<span id="page-0-0"></span>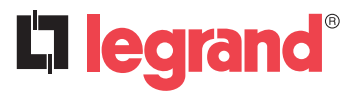

## **Passerelle de configuration Référence(s)** : 0 882 40

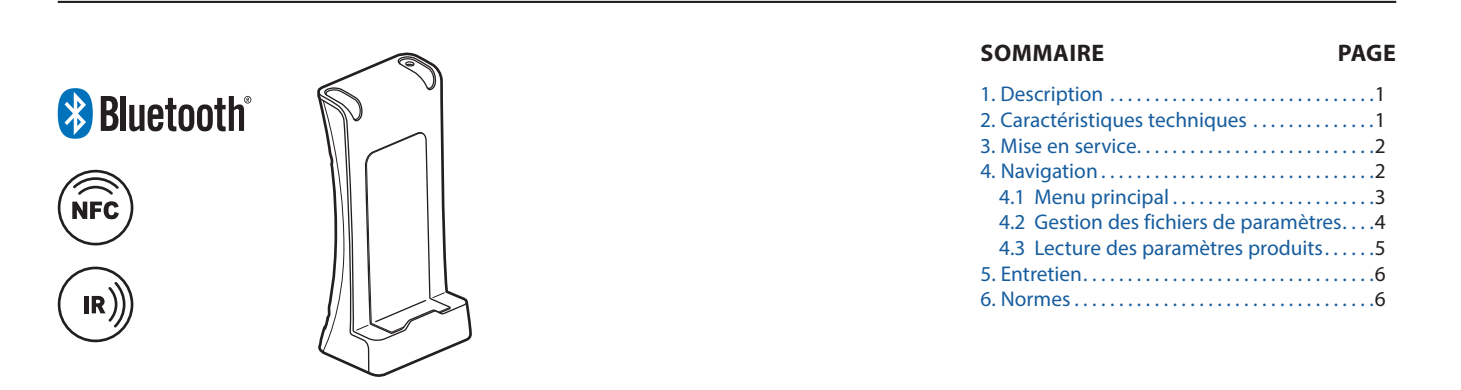

### **1. DESCRIPTION**

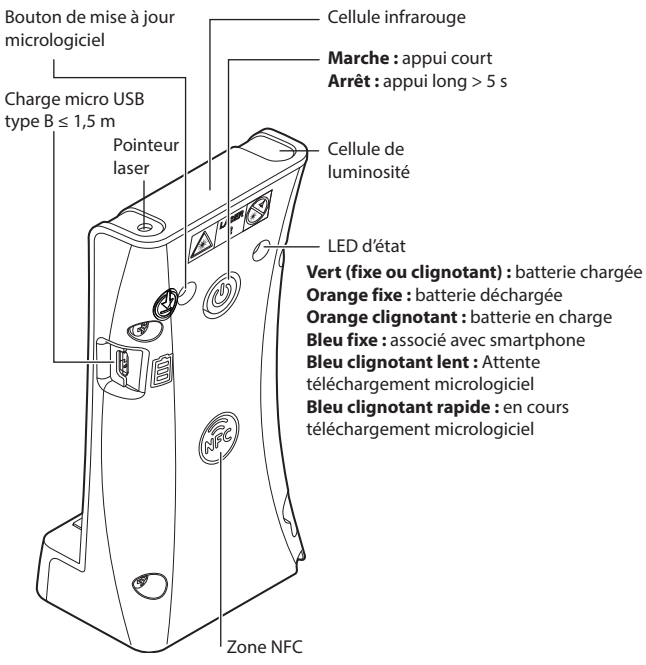

Cette passerelle de configuration avec l'application Close Up permet de faciliter la mise en oeuvre et la maintenance des produits Legrand compatibles comme par exemple les détecteurs de mouvement, les hublots Sarlam ou les BAES SATI connectés.

Avec cette passerelle de configuration vous pourrez configurer les produits avant, pendant et après installation, hors tension (NFC) comme sous tension (IR).

Les fonctions disponibles sont:

- Paramétrage des produits en IR et en NFC
- Accès rapide aux documents techniques du produit
- Sauvegarde et partage des paramètres de configuration
- Copier coller d'une configuration d'un produit sur un autre
- Aide au diagnostic
- Adaptation de la mesure de luminosité des détecteurs à leurs environnements
- Paramétrage facile des détecteurs DALI Legrand
- Comparaison des paramètres produit avec le fichier d'origine
- Visualisation des données des BAES (défaut, temps de la dernière autonomie)
- Adressage des BAES (pour une installation adressable)
- Affectation du n° de BAES (balisage lumineux d'évacuation)

Elle fonctionne avec l'application **Legrand Close Up** disponible sur plateformes Android (playstore  $\rightarrow$  ) et iOS (Apple Store  $\overrightarrow{A}$ )

# **2. CARACTÉRISTIQUES TECHNIQUES**

Technologie de communication infra rouge (13 m max) Température de stockage : -20° C à +70° C Pointeur laser : Laser Classe 2, 662 nm ± 5 nm, P < 1 mW

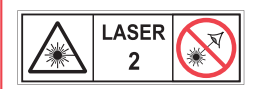

### **RAYONNEMENT LASER NE PAS REGARDER DANS LE FAISCEAU APPAREIL À LASER DE CLASSE 2**

Poids : 124 g Température d'utilisation : -5° C à +45° C

#### **Version logiciel :**

**Association par Bluetooth version ≥ à 4.2**

**Bluetooth**®

**Recharger :** Utiliser un câble mini USB (non fourni) pour effectuer la

recharge de l'outil de configuration sur une prise USB standard.

### <span id="page-1-0"></span>**3. MISE EN SERVICE**

### **À la première utilisation :**

- Télécharger l'application **Legrand Close Up** sur le « store »

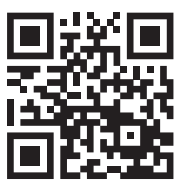

- Activer la passerelle

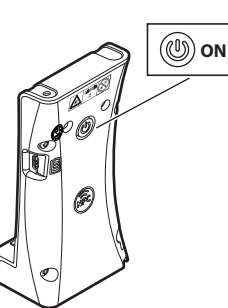

- Lancer l'application **Legrand Close Up** : le smartphone s'associe automatiquement avec la passerelle\*

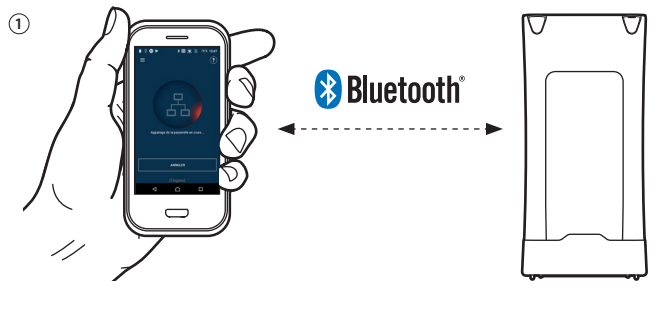

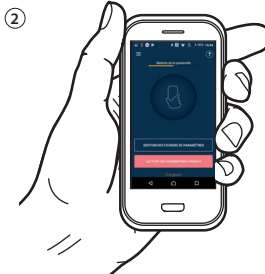

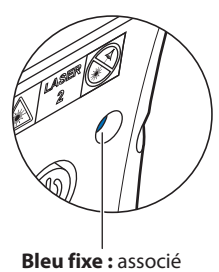

\*Dans le cas où le smartphone ne s'associerait pas automatiquement, le menu de l'application propose une association manuelle

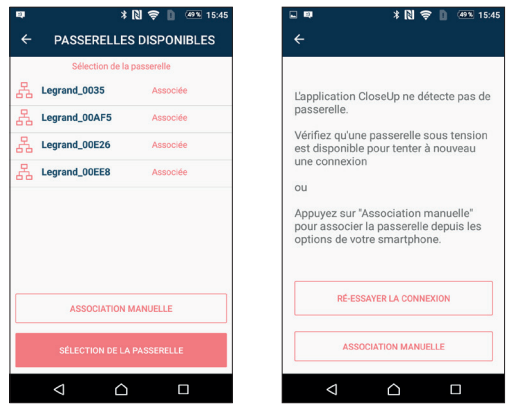

# Fiche technique : S000106251FR-4 Mise à jour le : 21/02/2022 Créée le : 26/03/2019

### **3. MISE EN SERVICE (suite)**

- Sélectionner sur le smartphone le numéro de passerelle indiqué sur le produit

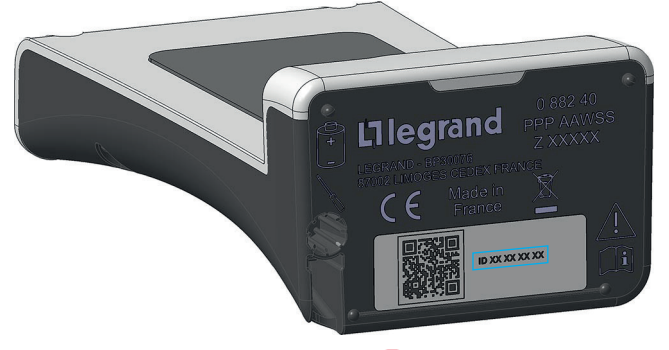

- Fermer l'application Legrand Close Up **&** et relancer là afin de démarrer l'association automatique.

### **4. NAVIGATION**

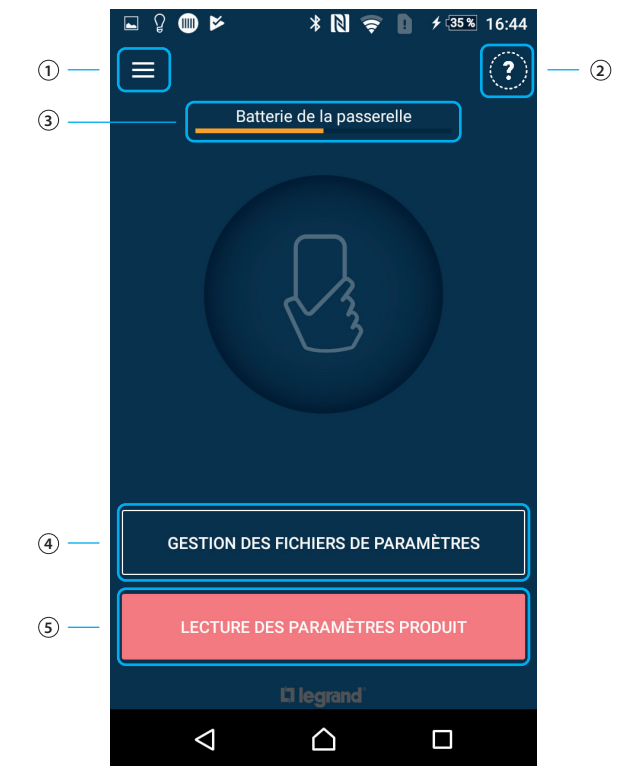

- 1 Menu principal
- 2 Indique les informations des versions logicielles
- 3 Indique le niveau de charge de la batterie de la passerelle de configuration
- 4 Permet de gérer des fichiers de paramétrages sauvegardés ou préétablis
- 5 Permet de lire et de paramétrer un produit

**[SOMMAIRE](#page-0-0)** 2/6

### <span id="page-2-0"></span>**4.1 Menu principal**

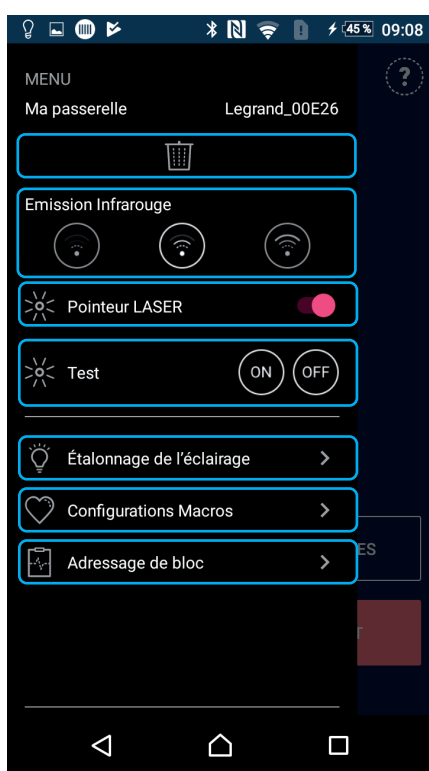

#### **4.1.1 Choix de la passerelle**

Permet de supprimer la passerelle connectée par défaut.

Afin de pouvoir associer une autre passerelle, il faut sortir de l'application et la relancer à nouveau.

Une liste de choix va alors apparaître.

La nouvelle passerelle selectionnée sera alors la passerelle par défaut.

圃

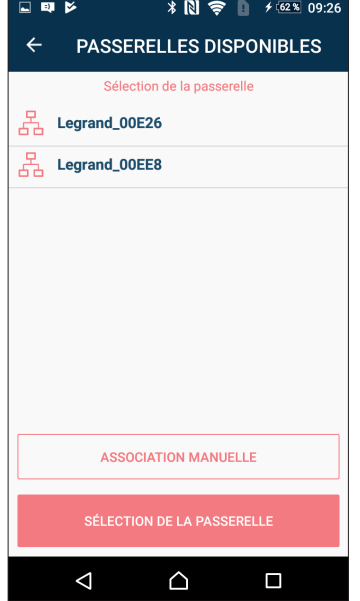

### **4. NAVIGATION (suite)**

## **4.1 Menu principal (suite)**

## **4.1.2 Émission infrarouge**

Permet de changer le niveau de puissance de la cellule infrarouge :

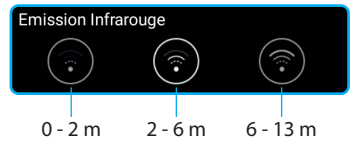

#### **4.1.3 Pointeur laser**

Permet d'activer ou de désactiver le pointeur laser. Une fois activé, il ne se déclenchera que lors d'une lecture produit.

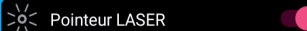

### **4.1.4 Test**

Permet de tester en ON et OFF les produits d'éclairages et les produits à détection du groupe Legrand pilotables par la passerelle.

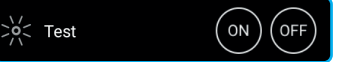

#### **4.1.5 Étalonnage de l'éclairage**

Permet de sélectionner un ou plusieurs paramètres afin de les recopier plus rapidement.

> Étalonnage de l'éclairage  $\rightarrow$

#### **4.1.6 Configurations Macro**

Permet de créer des configurations types.

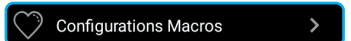

#### **4.1.7 Adressage de bloc**

Permet d'adresser les blocs de sécurité suivant un fichier .csv issus du logiciel de supervision LVS2 ou bloc par bloc.

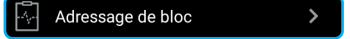

Fiche technique : S000106251FR-4 Mise à jour le : 21/02/2022 Créée le : 26/03/2019

## **[SOMMAIRE](#page-0-0)** 3/6

<span id="page-3-0"></span>**4.2 Gestion des fichiers de paramètres**

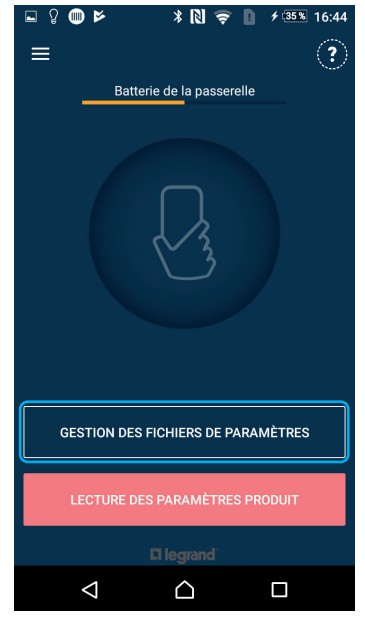

Permet de gérer des fichiers de paramétrages sauvegardés ou préétablis.

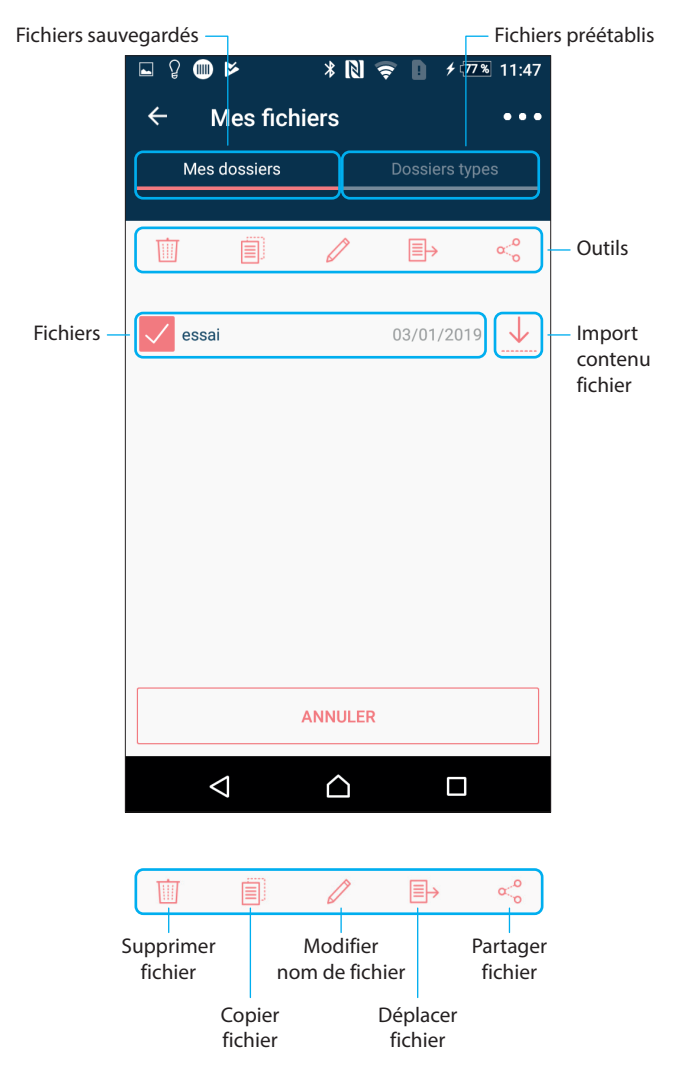

### **4. NAVIGATION (suite)**

**4.2 Gestion des fichiers de paramètres (suite) 4.2.1 Options**

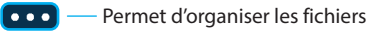

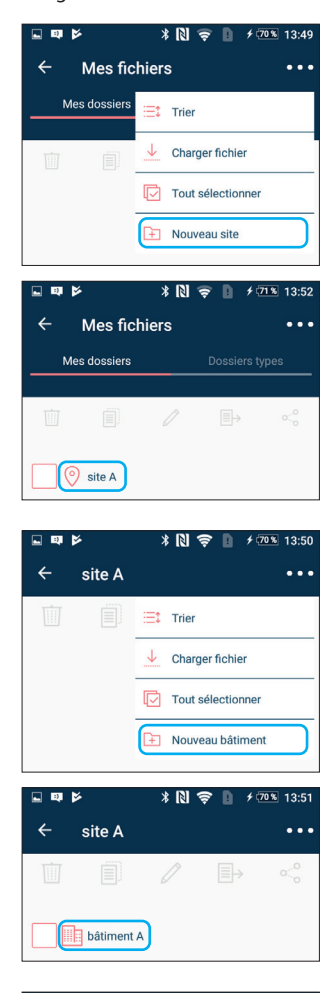

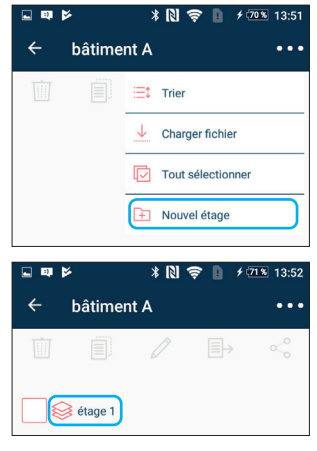

## <span id="page-4-0"></span>**4.3 Lecture des paramètres produits**

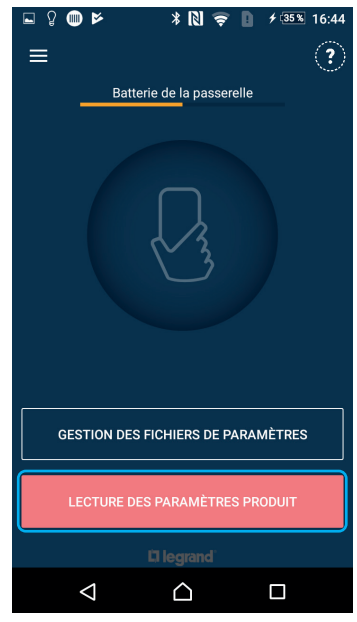

Permet de lire et de paramétrer un produit.

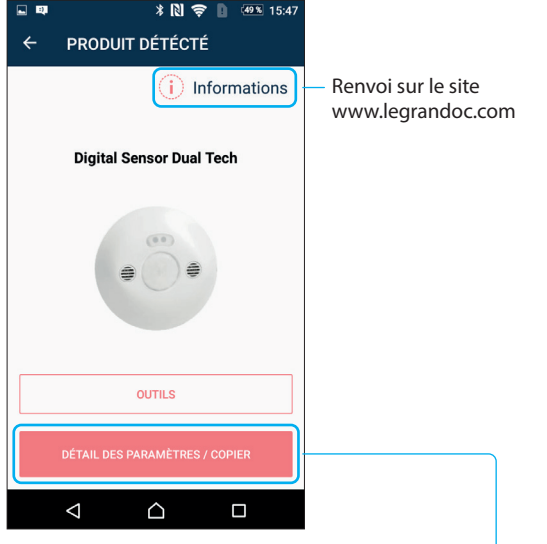

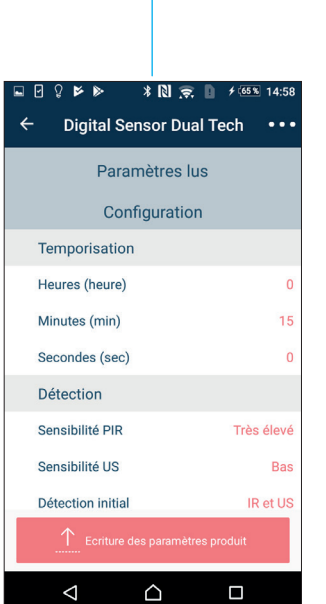

### **4. NAVIGATION (suite)**

**4.3 Lecture des paramètres produits (suite) 4.3.1 Détails des paramètres / copier**

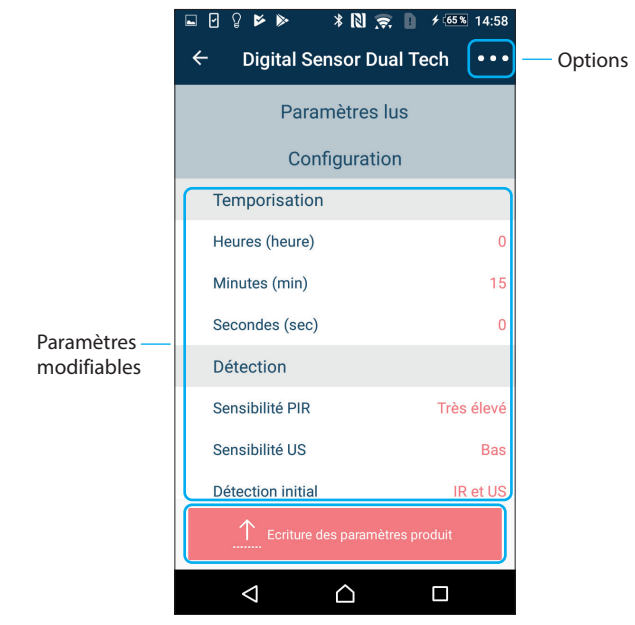

### **Options :**

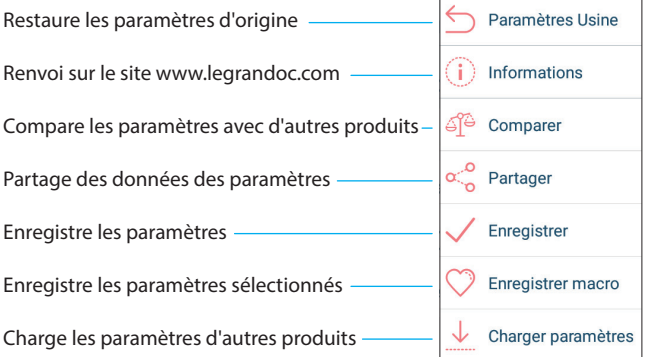

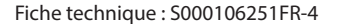

Fiche technique : S000106251FR-4 Mise à jour le : 21/02/2022 Créée le : 26/03/2019

<span id="page-5-0"></span>**4.3 Lecture des paramètres produits (suite) 4.3.2 Écriture des paramètres produits**

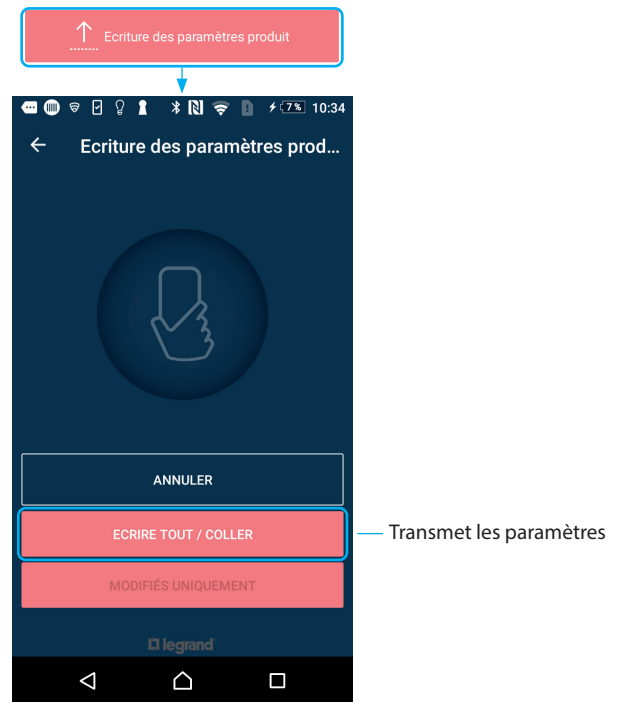

### **5. ENTRETIEN**

Ne pas utiliser : acétone, dégoudronnant, trichloréthylène. Tenue aux produits suivants : - Hexane (En 60669-1),

- Alcool à brûler,
- Eau savonneuse,
- Ammoniac dilué,
- Eau de Javel diluée à 10 %,
- Produit à vitres.
- 

### **Attention:**

Pour l'utilisation de produits d'entretien spécifiques autres, un essai préalable est nécessaire.

### **6. NORMES**

#### Directive : CE

Normes produits :

- + IEC 60825-1 (sécurité des appareils à laser)
- + NF EN62368-1 (Équipements des technologies de l'audio/vidéo, de l'information et de la communication)
- + EN 300330 (Équipements radioélectriques)
- + EN 300328 (Compatibilité électromagnétique et spectre radioélectrique)
- Normes environnementales :
- Directive européenne 2002/96/CE :
- DEEE (Déchets de Équipements Électriques et Électroniques) ou WEEE (Waste of Electrical and Electronical Equipments).
- Directive européenne 2002/95/CE : LSD (Limitation des Substances Dangereuses) ou RoHS (Restriction of Hazardous Substances)